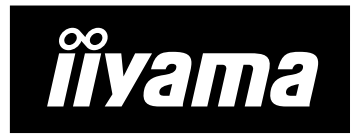

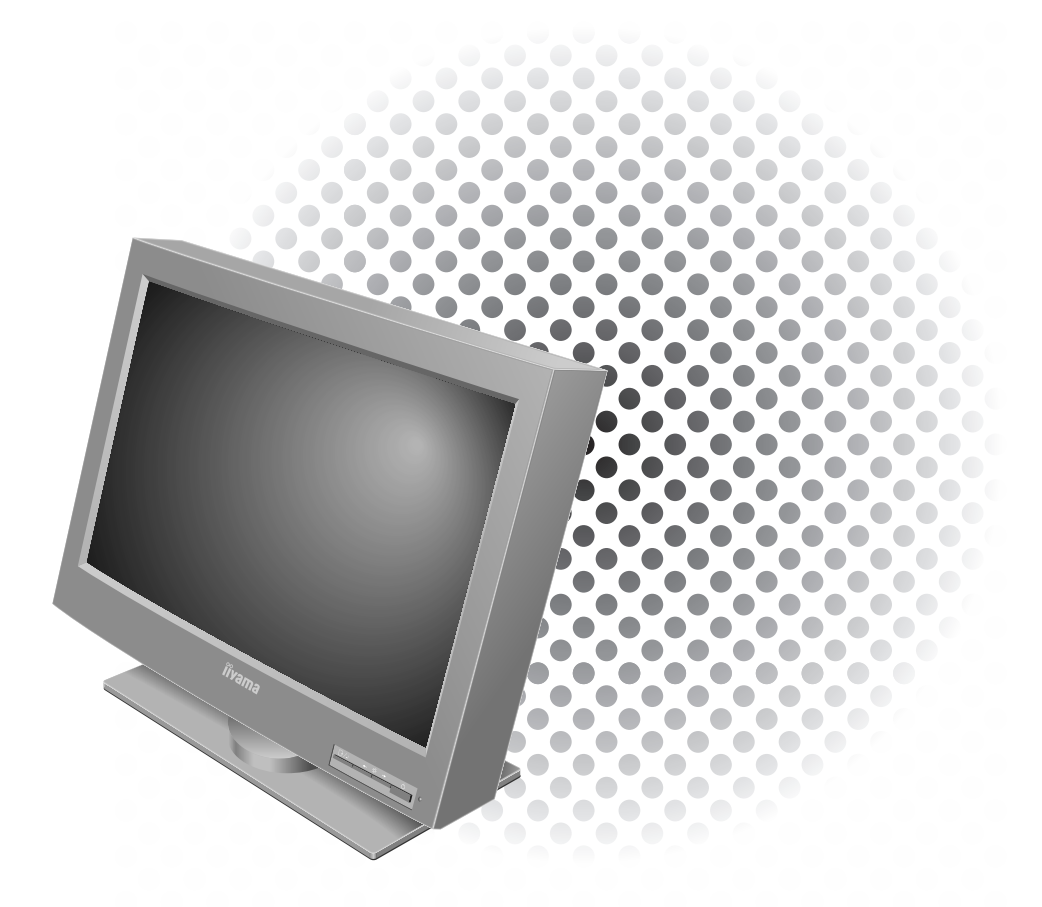

AQU5611D BK AQU5611DT BK 920万画素 超高精細 カラーTFT液晶モニタ 取扱説明書

 $\overline{V}$ CCI $\overline{V}$ 

#### **1 2002 7**

#### AQU5611D BK/AQU5611DT BK 920 TFT

AQU5611D BK/AQU5611DT BK 920 TFT

# $\bullet$   $1$ ,  $\bullet$  2, Workstation  $\bullet$  3,  $\bullet$  4,

### iiyama

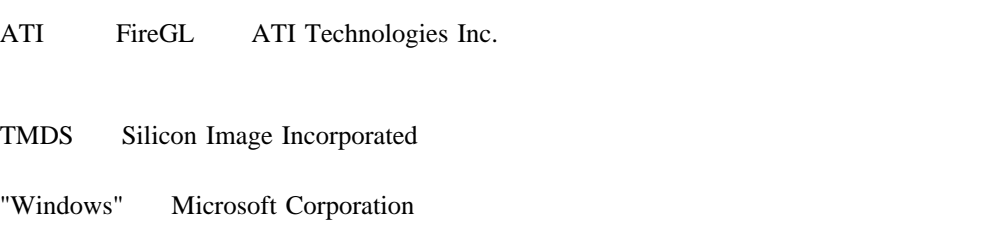

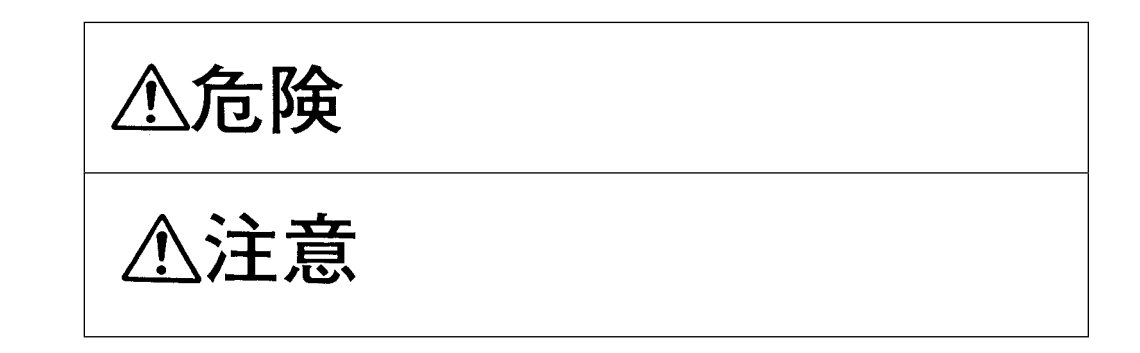

## △危険

- $\bullet$
- $\bullet$
- $\bullet$  AC 100V 240V
- $\bullet$
- 
- $\bullet$
- $\bullet$
- 
- $\bullet$
- 電源コードは必ず付属の物を使い、接地端子付き(3ピン)コンセントに差し込んでく
- $\bullet$

 $\bullet$  - The contract of the contract of the contract of the contract of the contract of the contract of the contract of the contract of the contract of the contract of the contract of the contract of the contract of the co  $\bullet$  $(31 \t)$  万一、異物(金属片、水、液体)が製品の内部に入った場合は、すぐに電源スイッチを  $(31 \t)$ 

### △危険

 $\bullet$ 

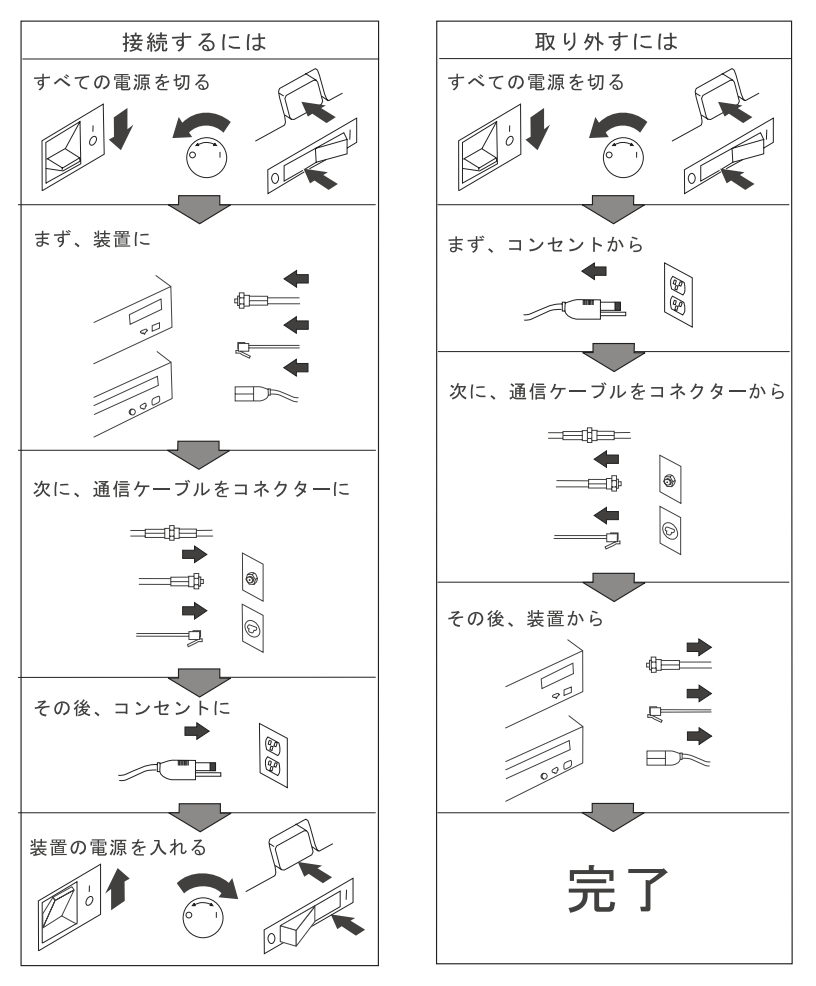

電話ケーブル、通信ケーブルまたはテレビのアンテナ線を接続する製品は、雷の<br>発生時にはケーブルの接続および取り外しをしないでください。

### △注意

- 電源プラグを抜くときは、電源コードを引っ張らないでください。コードが傷つき、火
- $\bullet$
- $\bullet$
- e しょうしょう こうしょうしょう こうしょうしょう こうしょうしょう
- $\bullet$
- この製品の通気孔をふさがないでください。通気孔をふさぐと内部に熱がこもり、火災
	- 本製品を持ち上げたり、移動したりするときは、思わぬ怪我をしないように注意してく
- $\bullet$

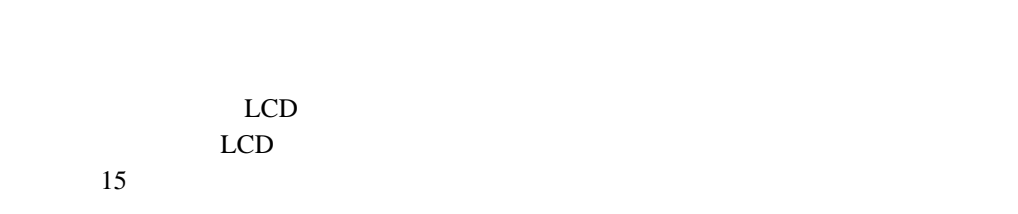

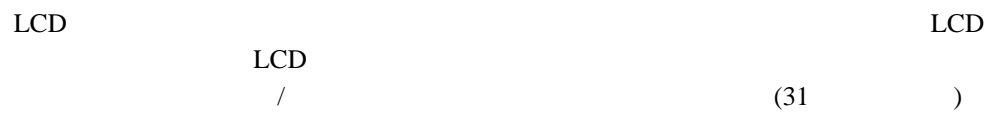

- モニタを配置するとき、モニタは使用者の真正面に置いてください。  $\bullet$
- $\bullet$
- ●
- - $\bullet$
	- $\bullet$
- 画面を長時間見ると、目が疲れたり、疲労の原因となります。頻繁に休憩をとったり、

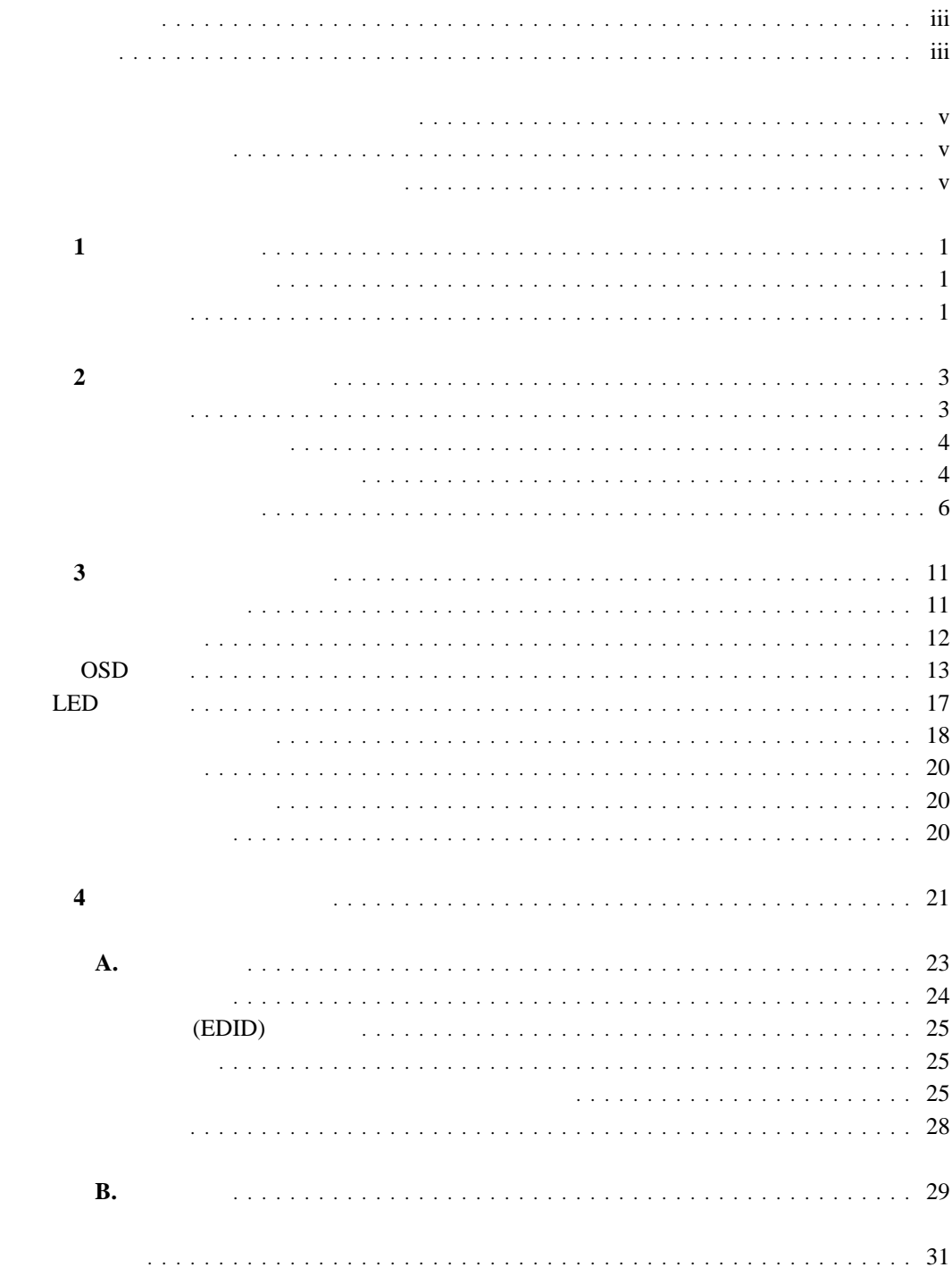

Dual DVI output Workstation

: Web http://www.iiyama.co.jp

 $\bf{1}$ 

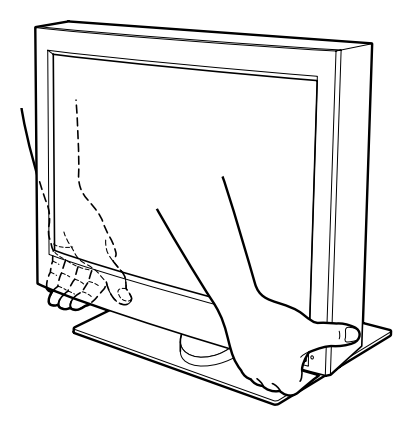

 $(31 \t)$ 

 $\frac{1}{1}$  **1** 

**1**章 導入の準備

 $\Box$ 

 モニタ -取扱説明書(本書)

 $\Box$ 

 $\Box$ 

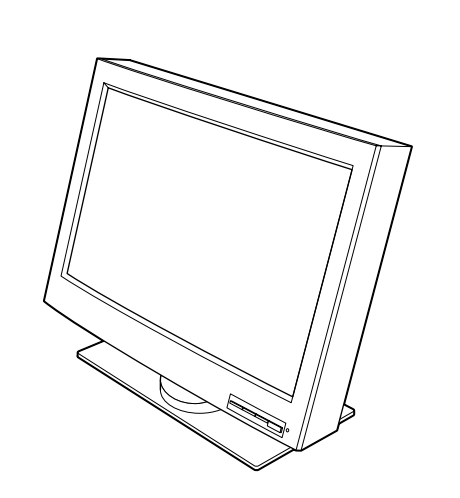

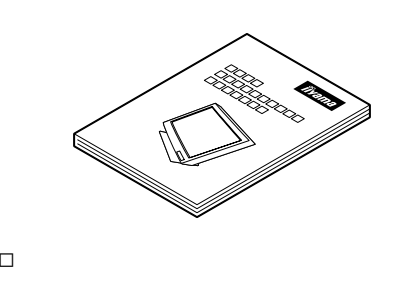

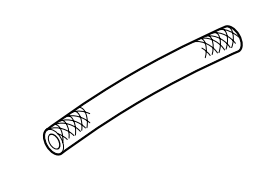

 $\Box$  **AC** 

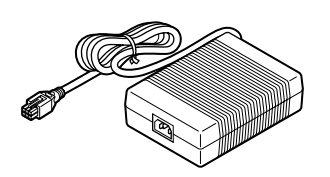

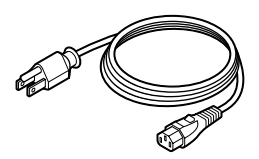

**:** デジタル信号ケーブルは、モニタに

 $\Box$ デジタル信号ケーブル

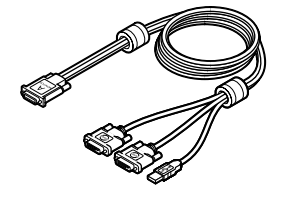

P/N: 07N2227

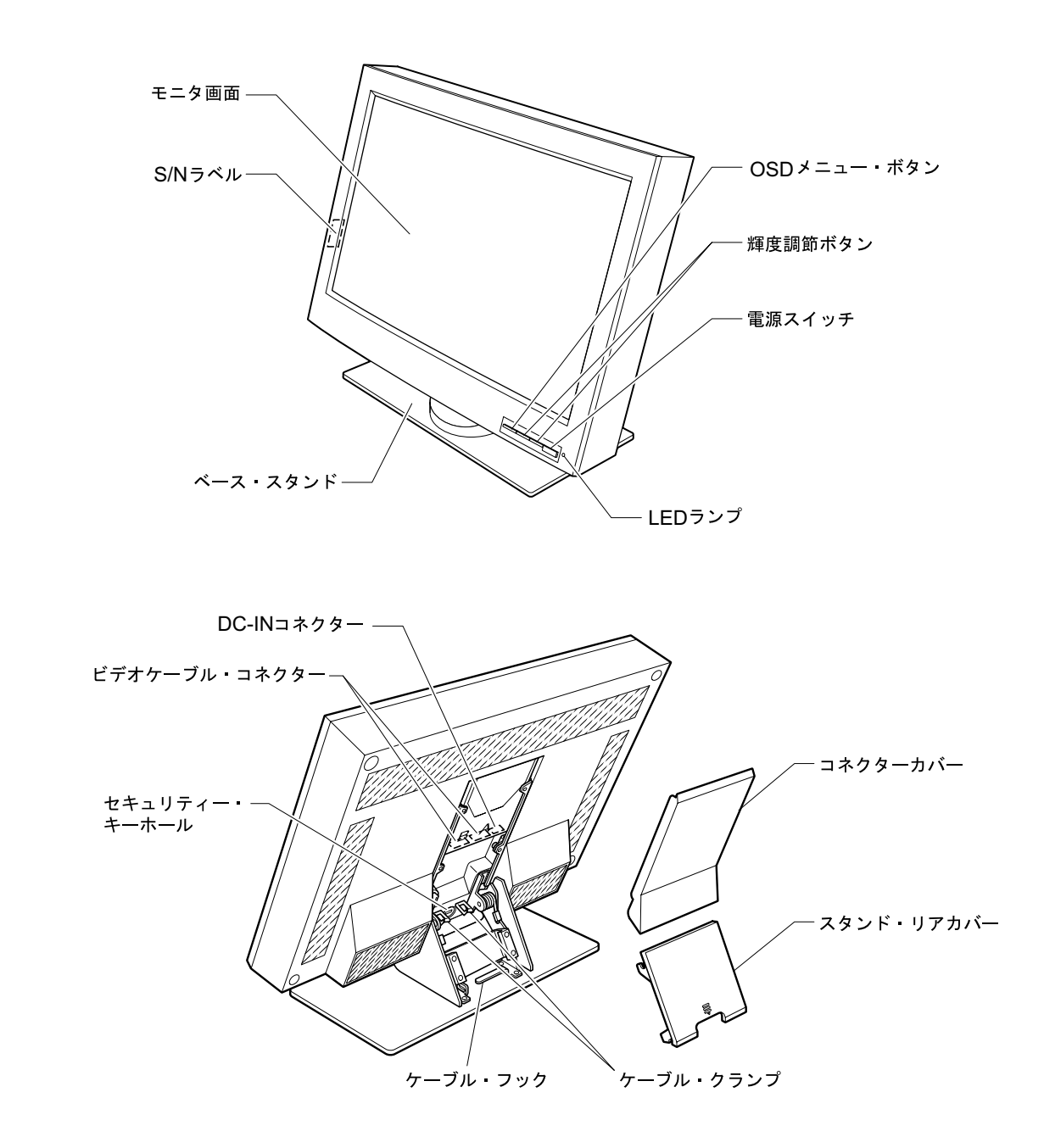

**2**章 モニタの取り付け

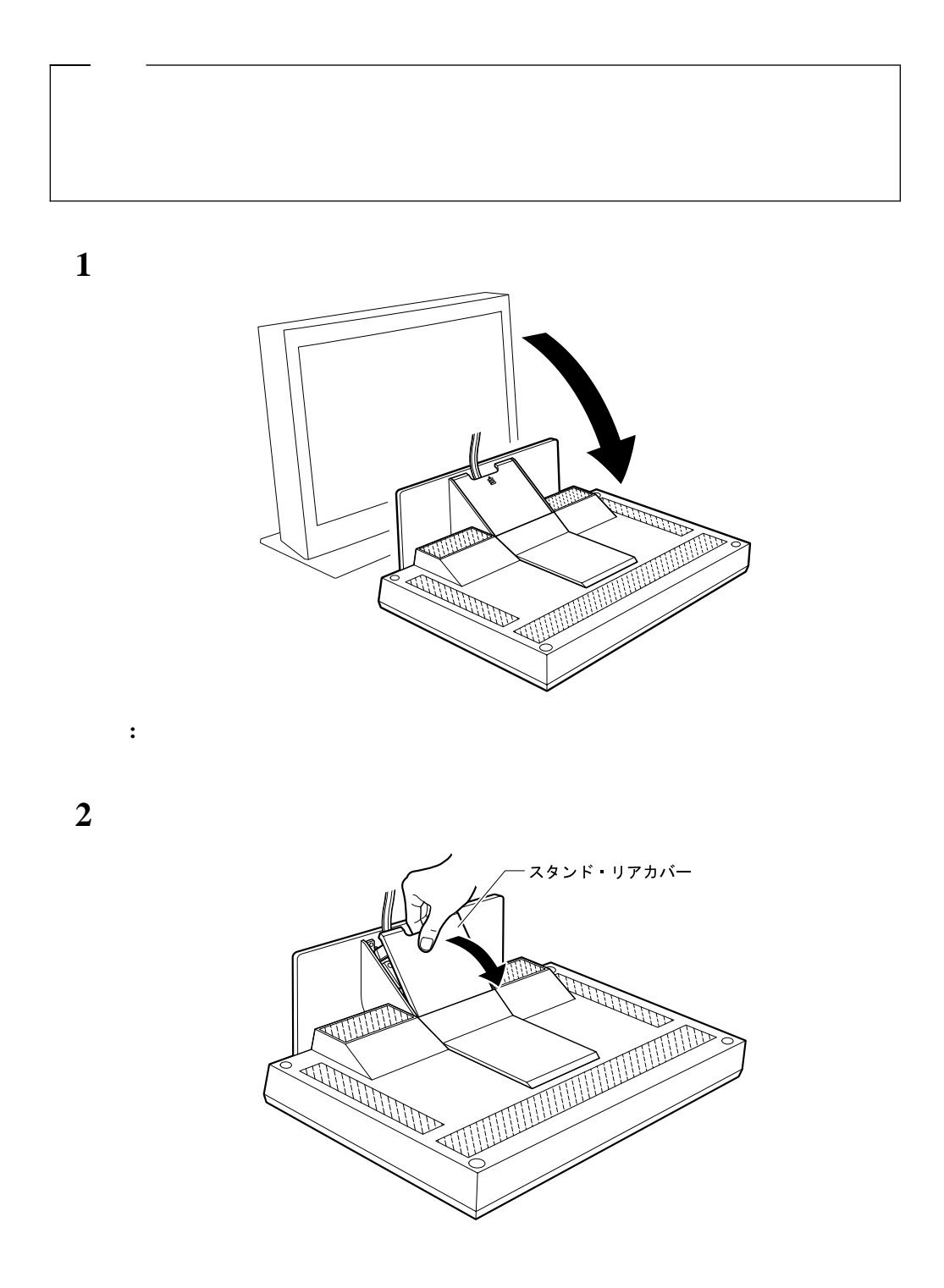

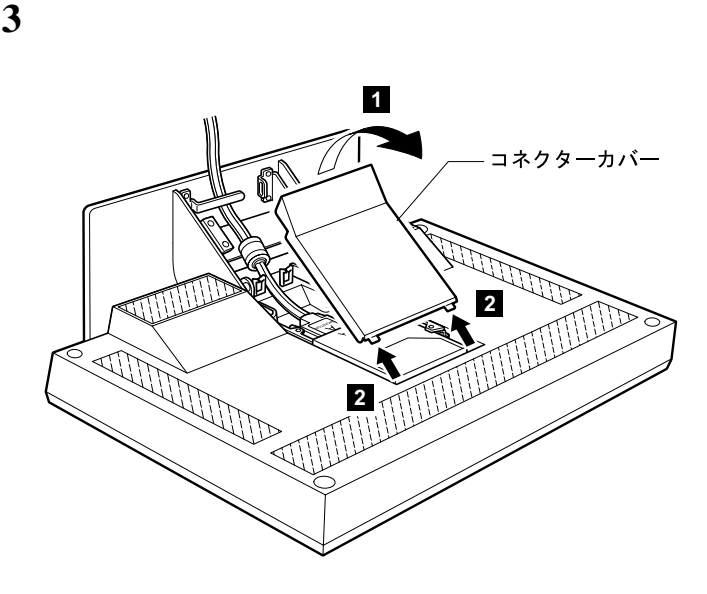

デジタル信号ケーブルをモニタのケーブル・フックから外して、図のようにコネクタ

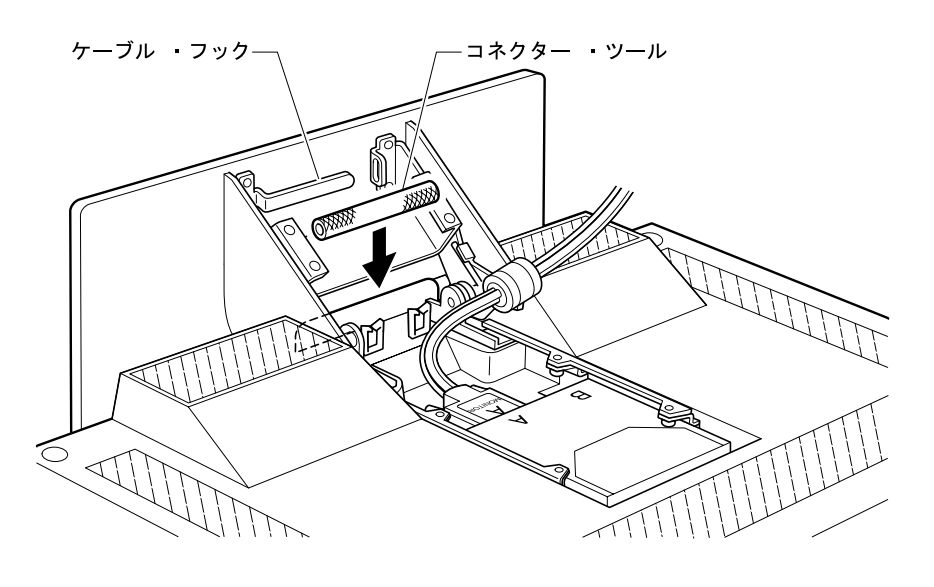

 $\frac{2}{3}$ 

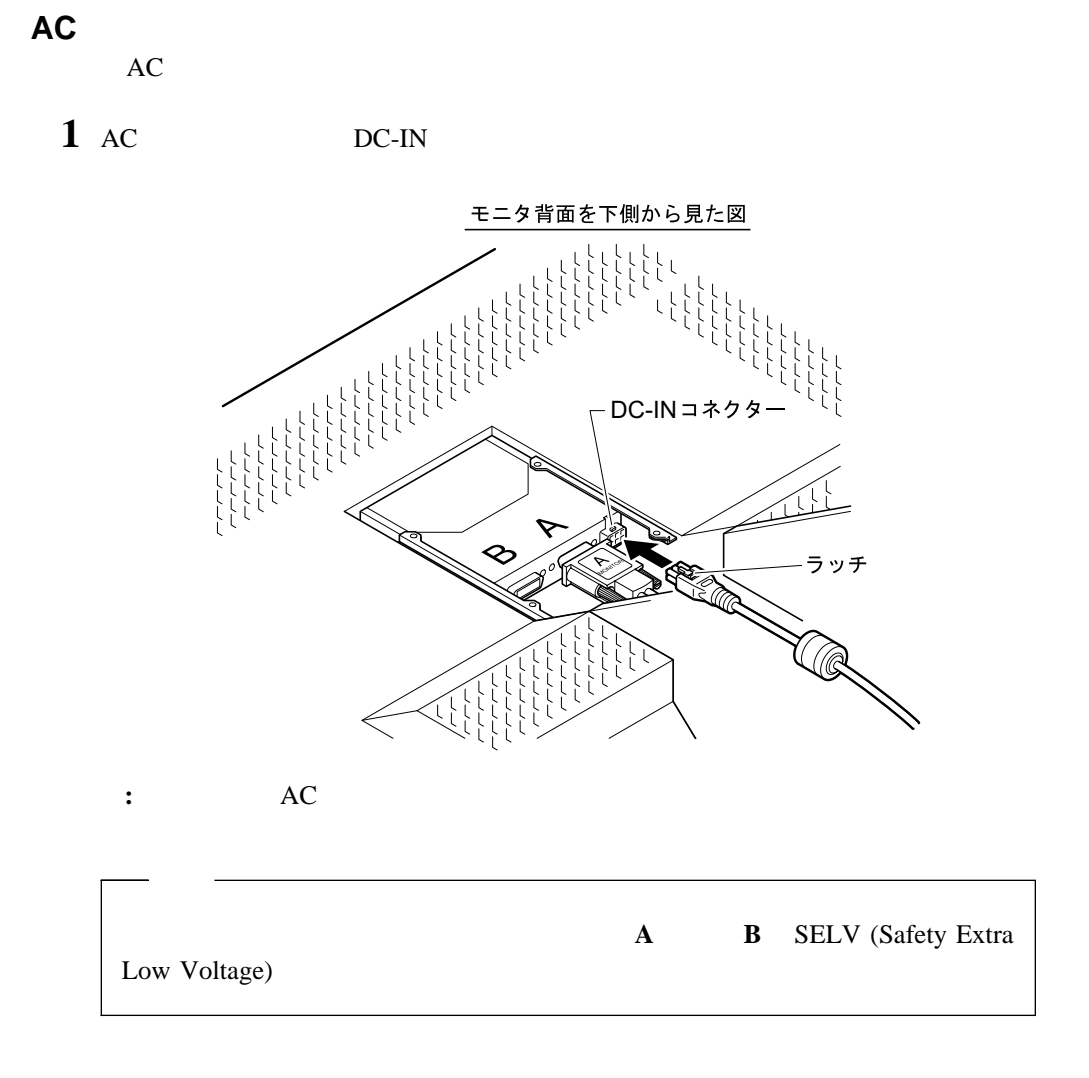

 $AC$ 

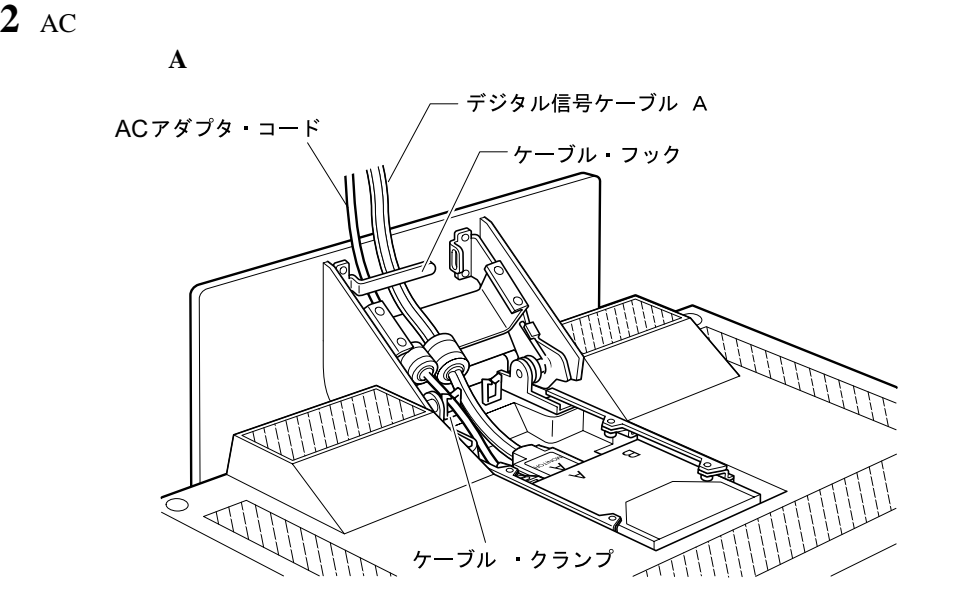

 $3 \overline{\phantom{a}}$ 

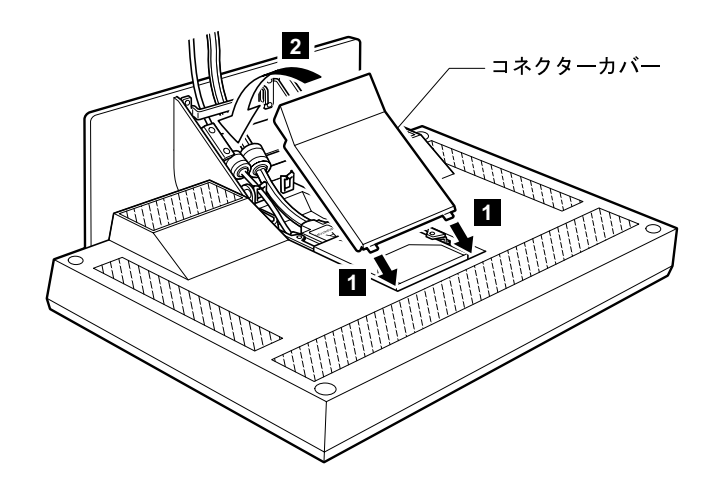

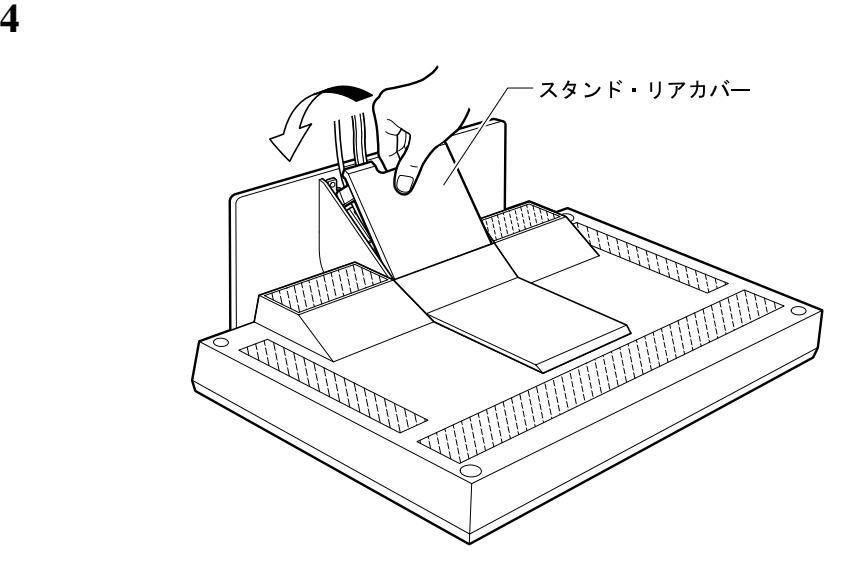

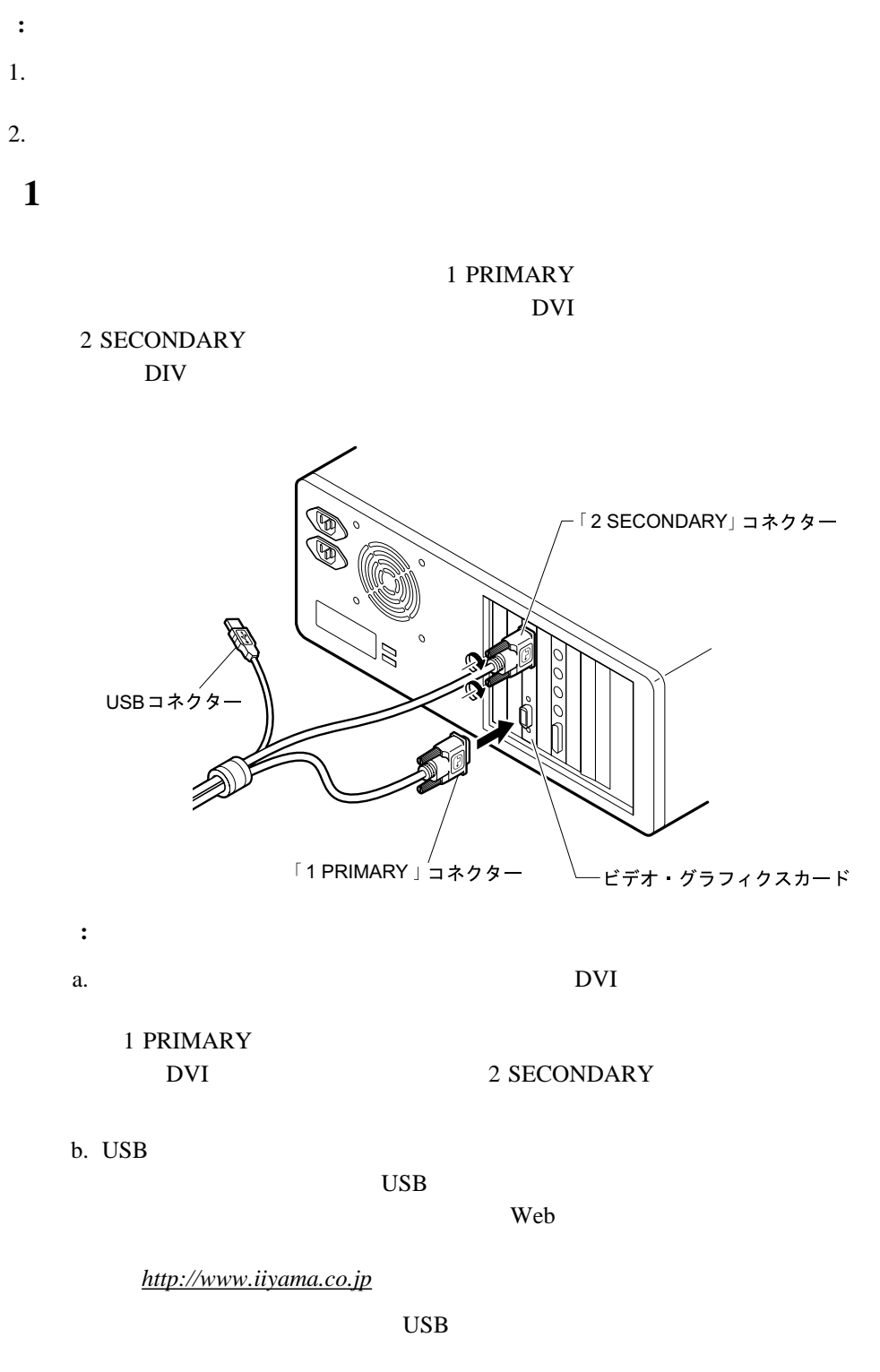

 $\overline{USB}$ 

c.  $\blacksquare$ 

d.  $\blacksquare$ 

e. ATI FireGL4

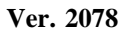

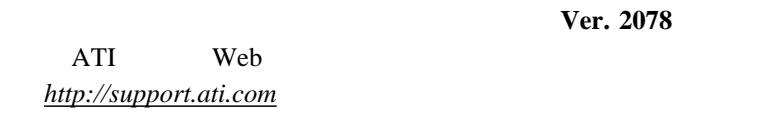

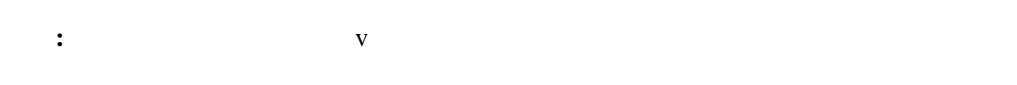

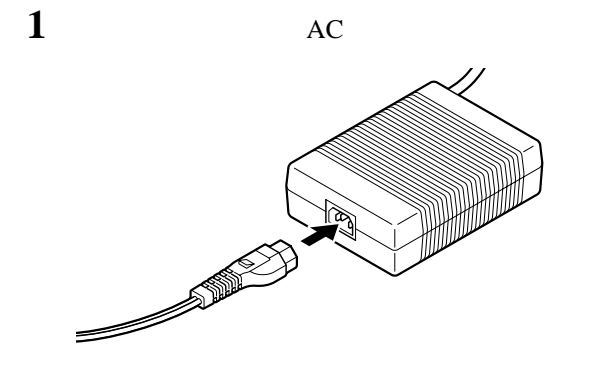

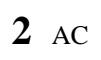

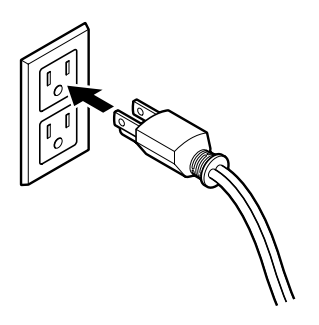

**:** AC

 $3$ 

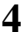

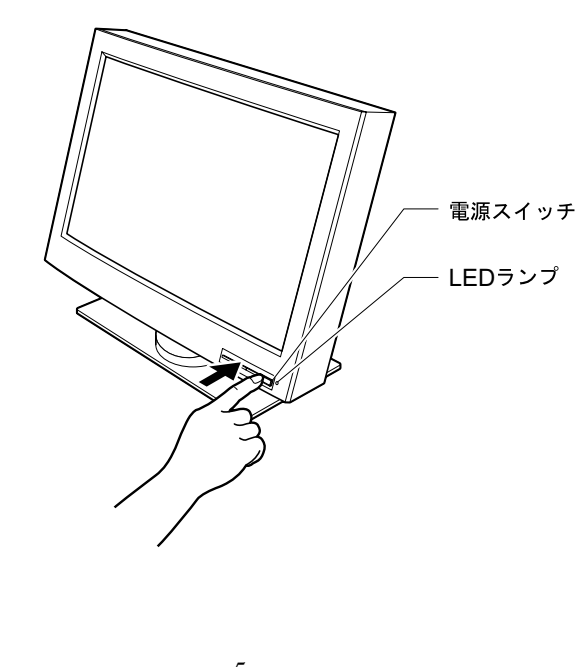

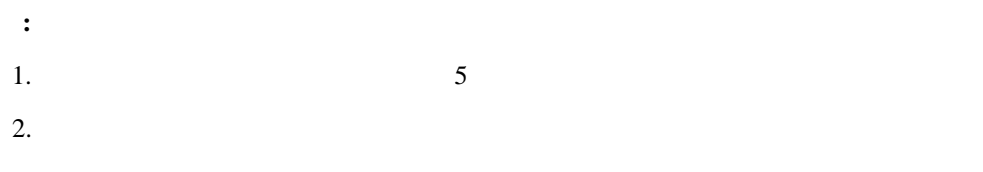

3. LED 17

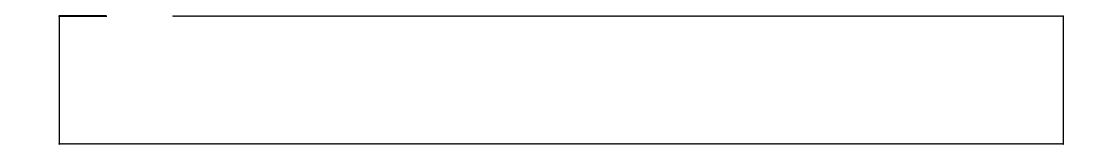

**3**章 モニタの使用方法

- $\bullet$
- $\cdot$  OSD
- LED
- $\bullet$
- ロック機能によるモニタの保護
- $\bullet$

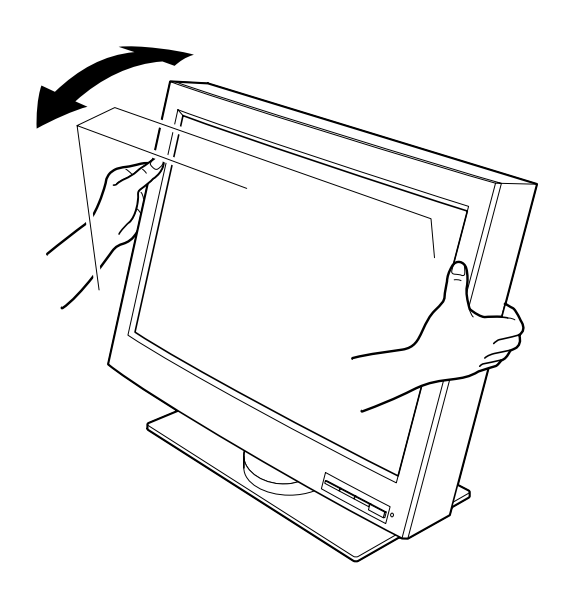

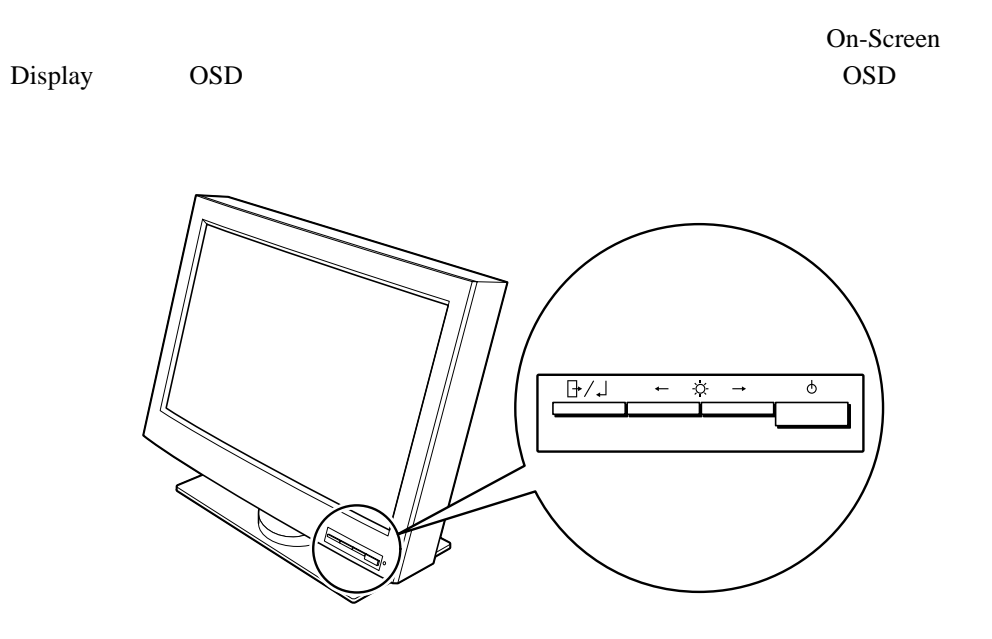

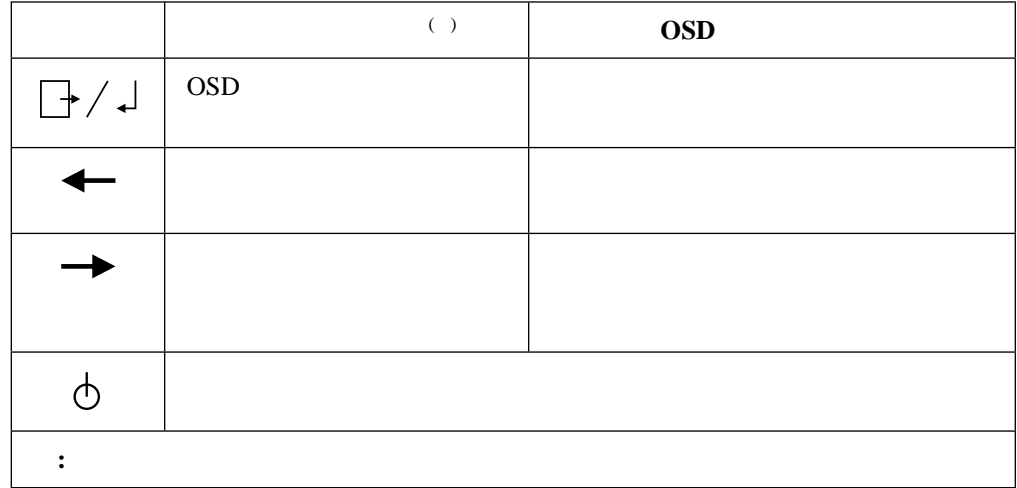

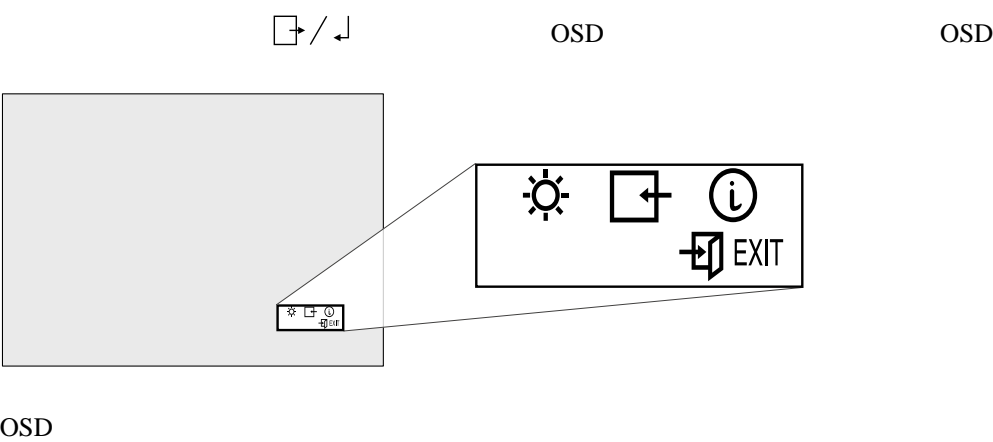

 $\bullet$ 

 $\bullet$ 

- Brightness
- Input
- Information

メイン・メニューを表示するには、モニタ画面の右下にあるメニュー・ボタン を押

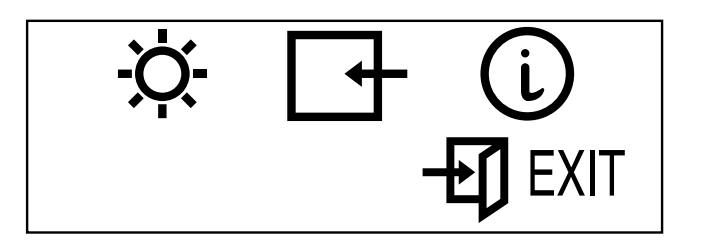

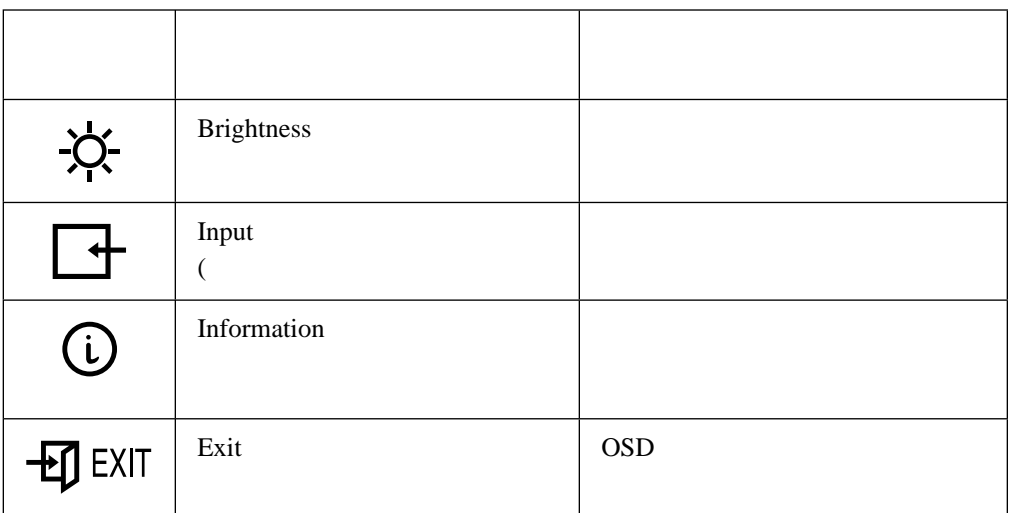

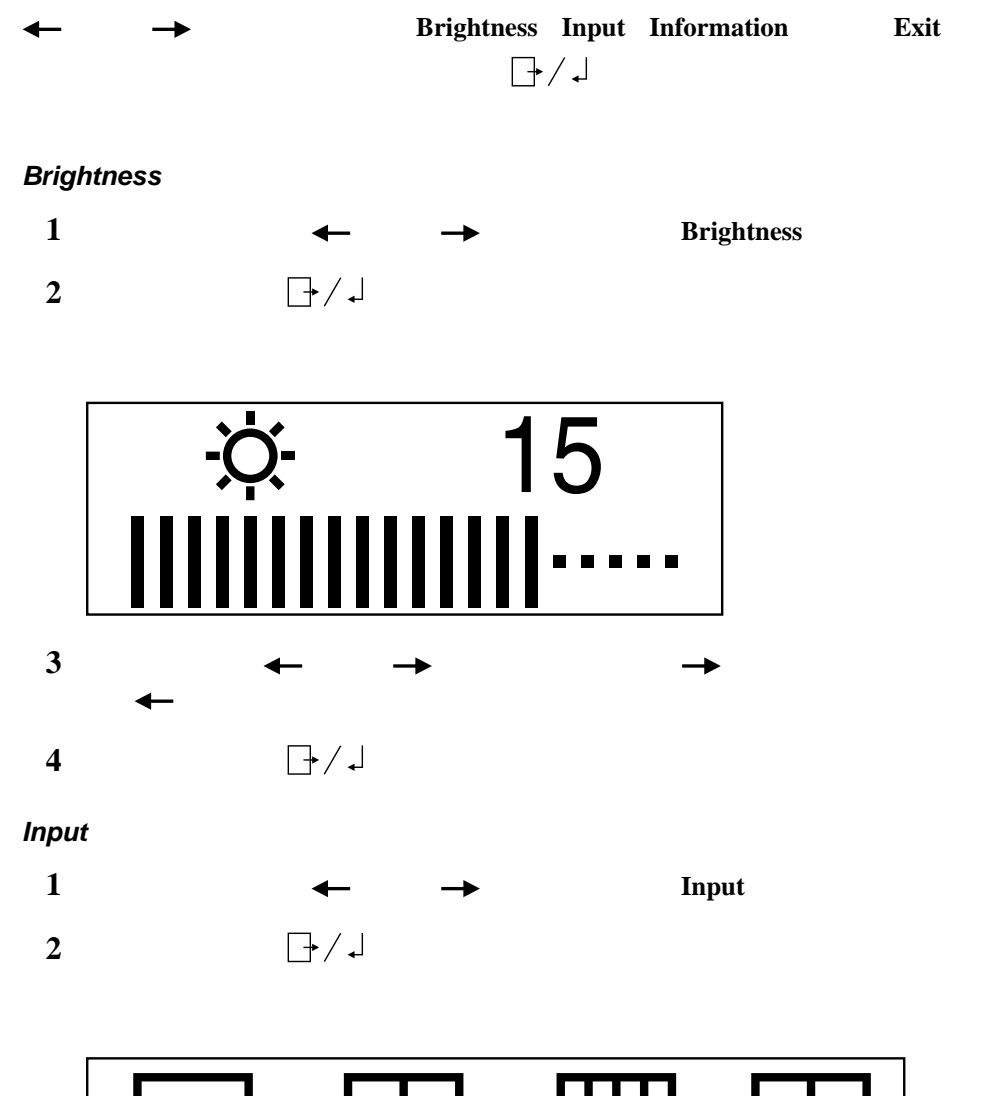

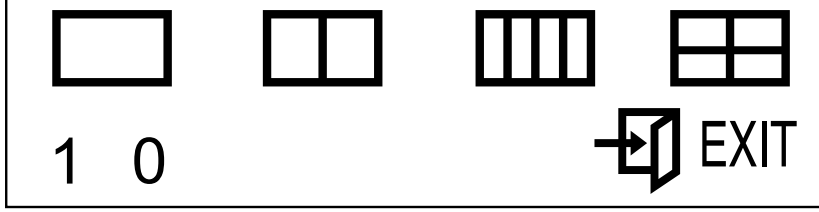

**Input** and *I*nput

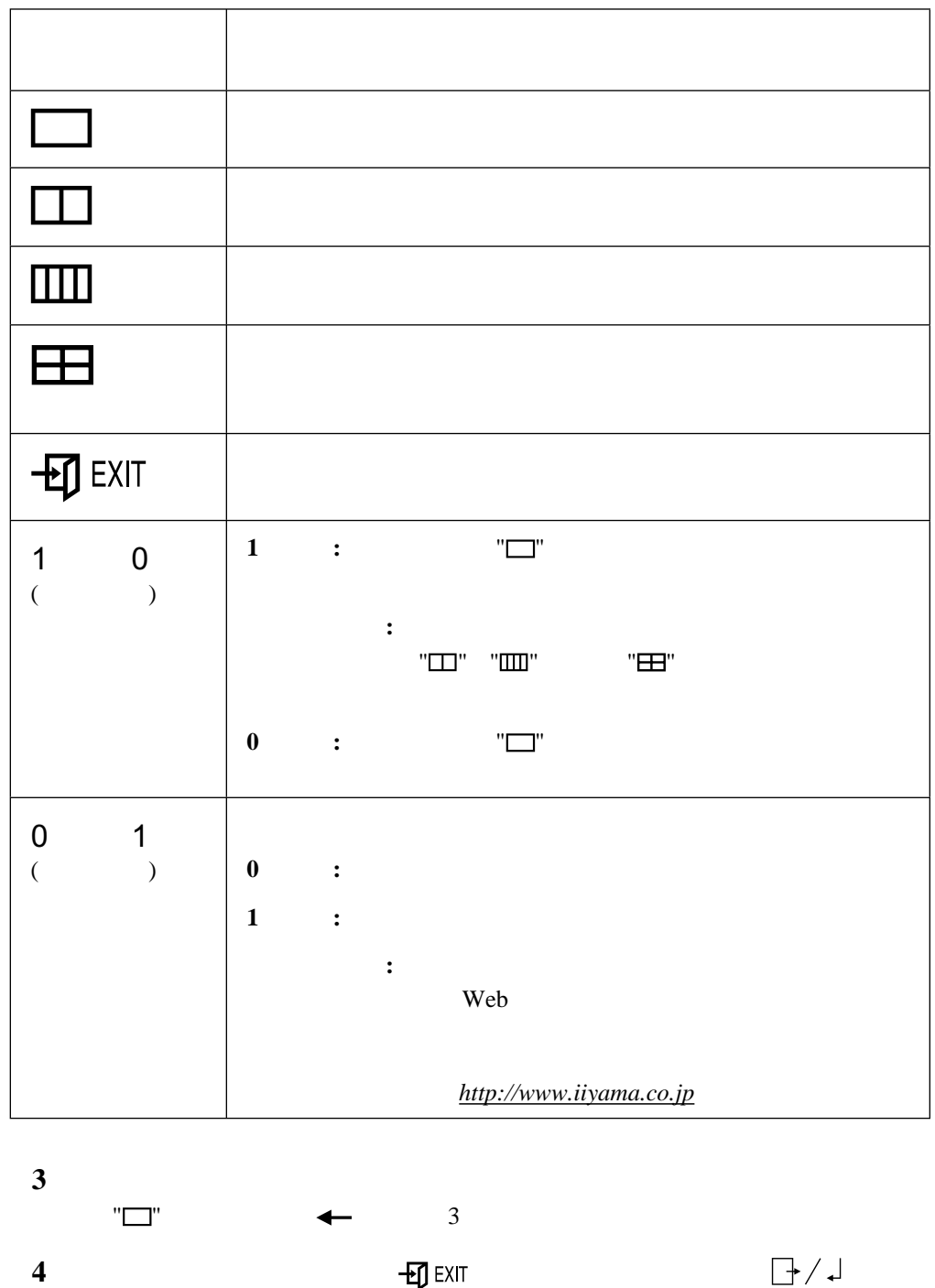

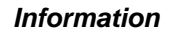

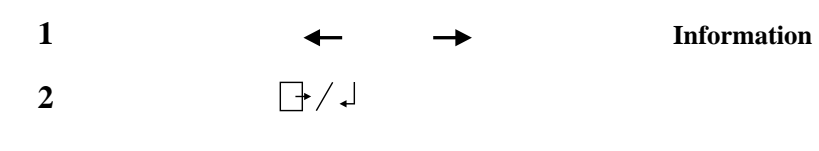

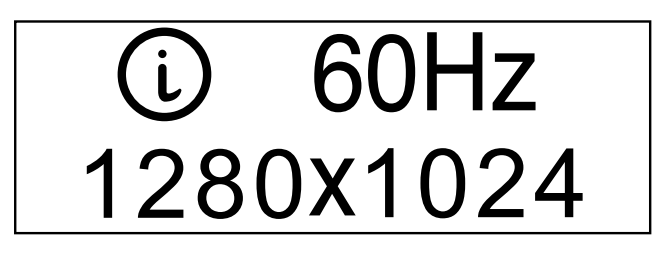

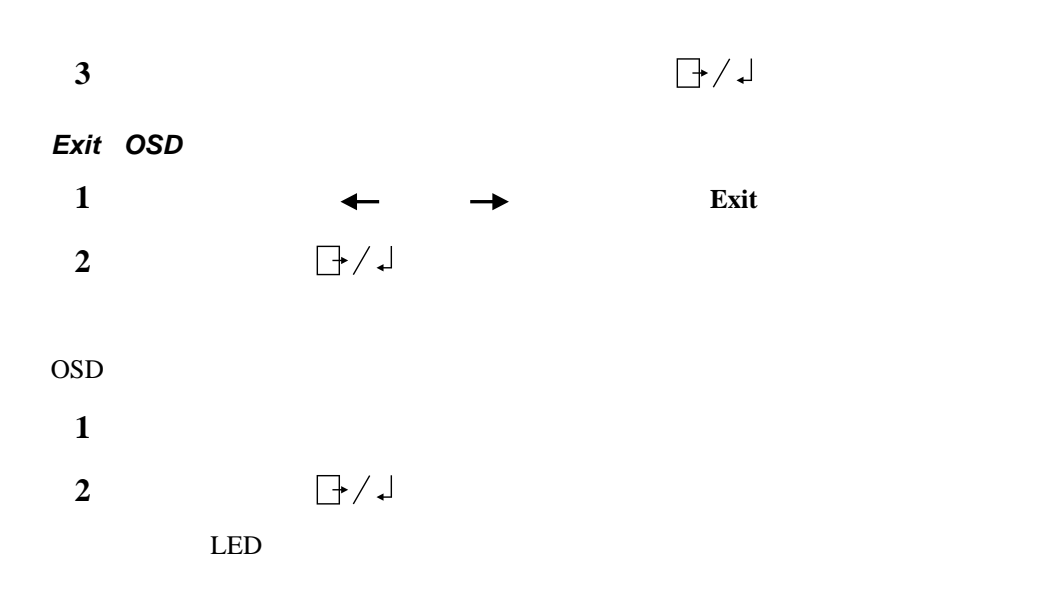

### **LED**ランプ

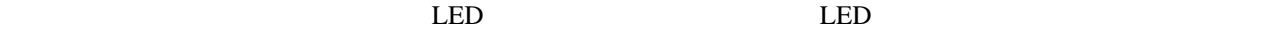

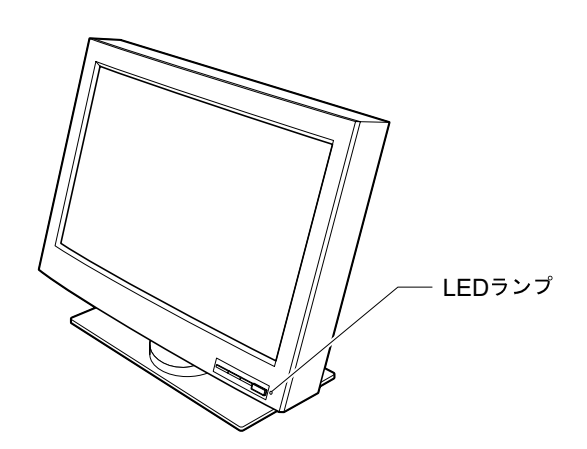

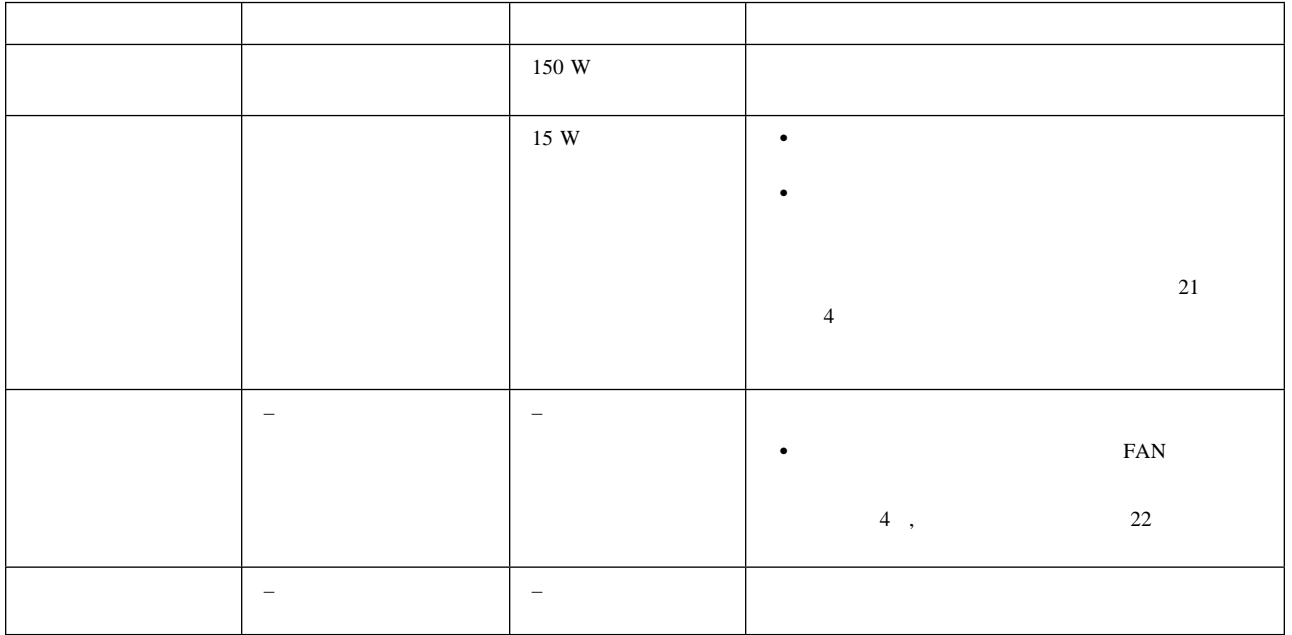

 $LED$ 

| $\colon$                | 07N2227      |                                            |                |
|-------------------------|--------------|--------------------------------------------|----------------|
| $\big)$                 |              |                                            | (31)           |
|                         |              |                                            |                |
| $\colon$                | $\mathbf{V}$ |                                            |                |
| $\mathbf{1}$            |              |                                            |                |
| $\overline{2}$          |              |                                            | $\overline{4}$ |
| $\overline{\mathbf{3}}$ |              | $\overline{4}$                             | 5              |
| $\overline{\mathbf{4}}$ |              | $\mathbf{A}\mathbf{C}$<br>$\boldsymbol{7}$ |                |
| 5<br>$\overline{4}$     |              |                                            |                |

 $\bf{6}$  DC-IN AC 6 **:** モニタからACアダプタのコネクターを抜くときは、ラッチを押しながら引き抜

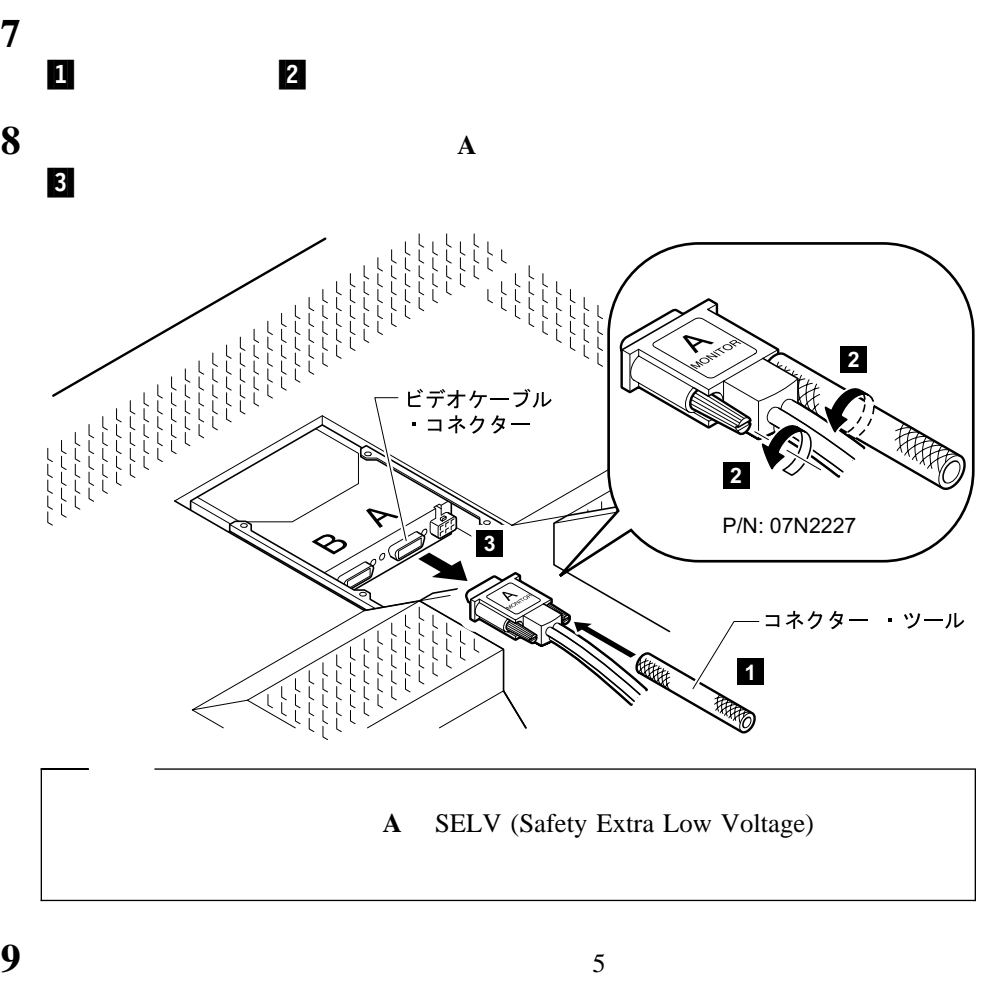

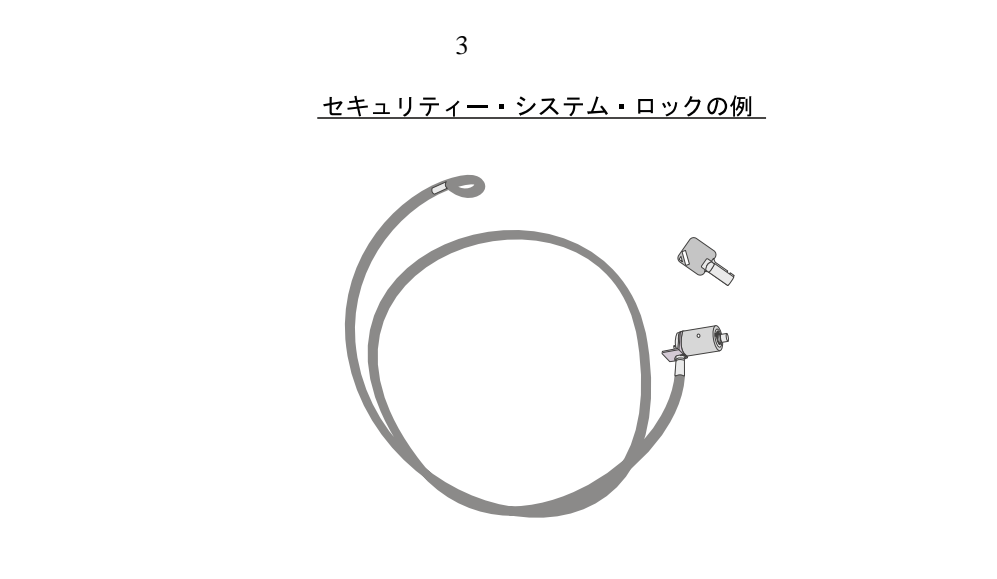

**:** セキュリティー・システム・ロックとセキュリティー機能の評価、選択、実装は、お客

- $\bullet$
- $\bullet$ 
	-
- $\bullet$

**4**章 問題が起こったら

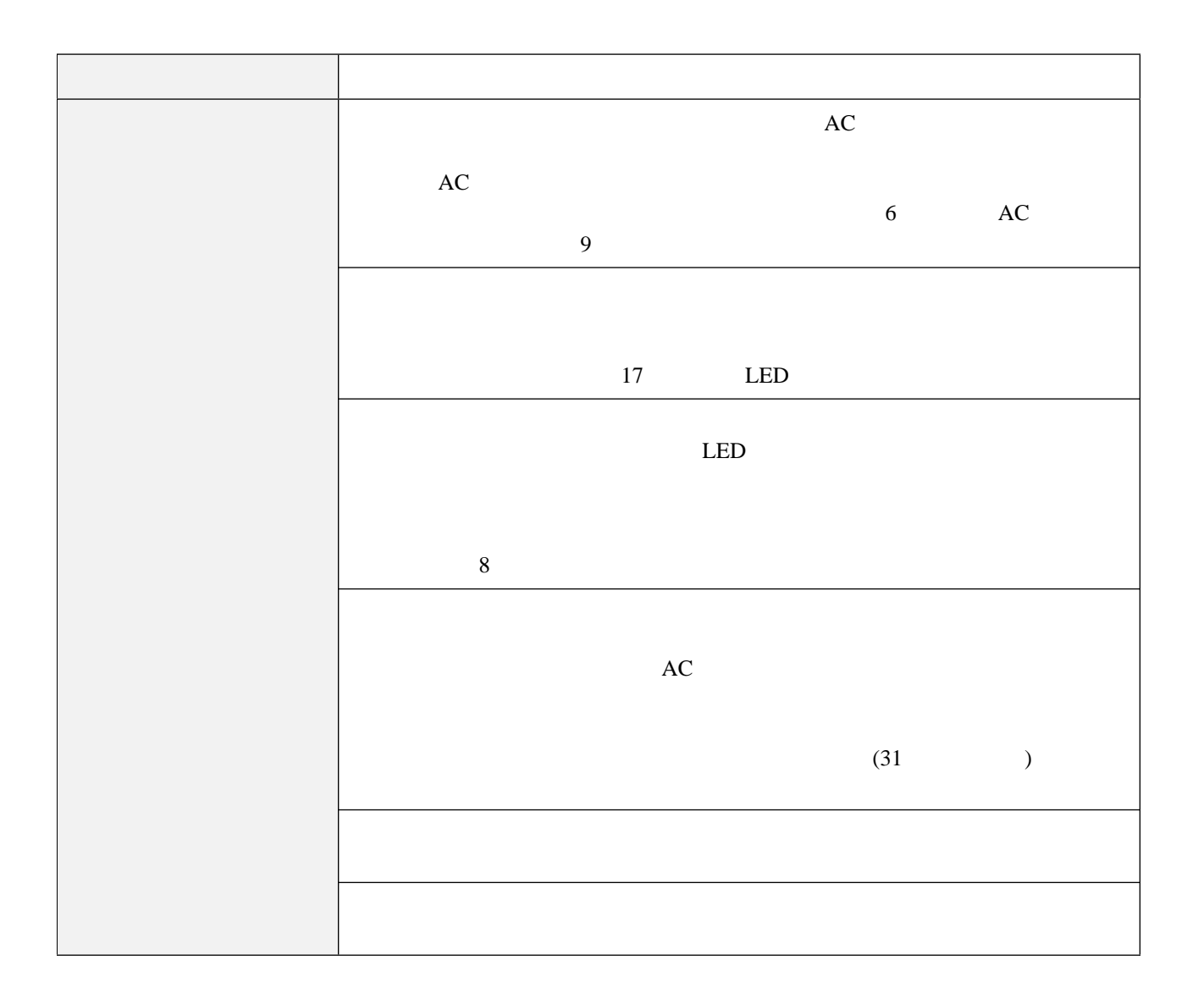

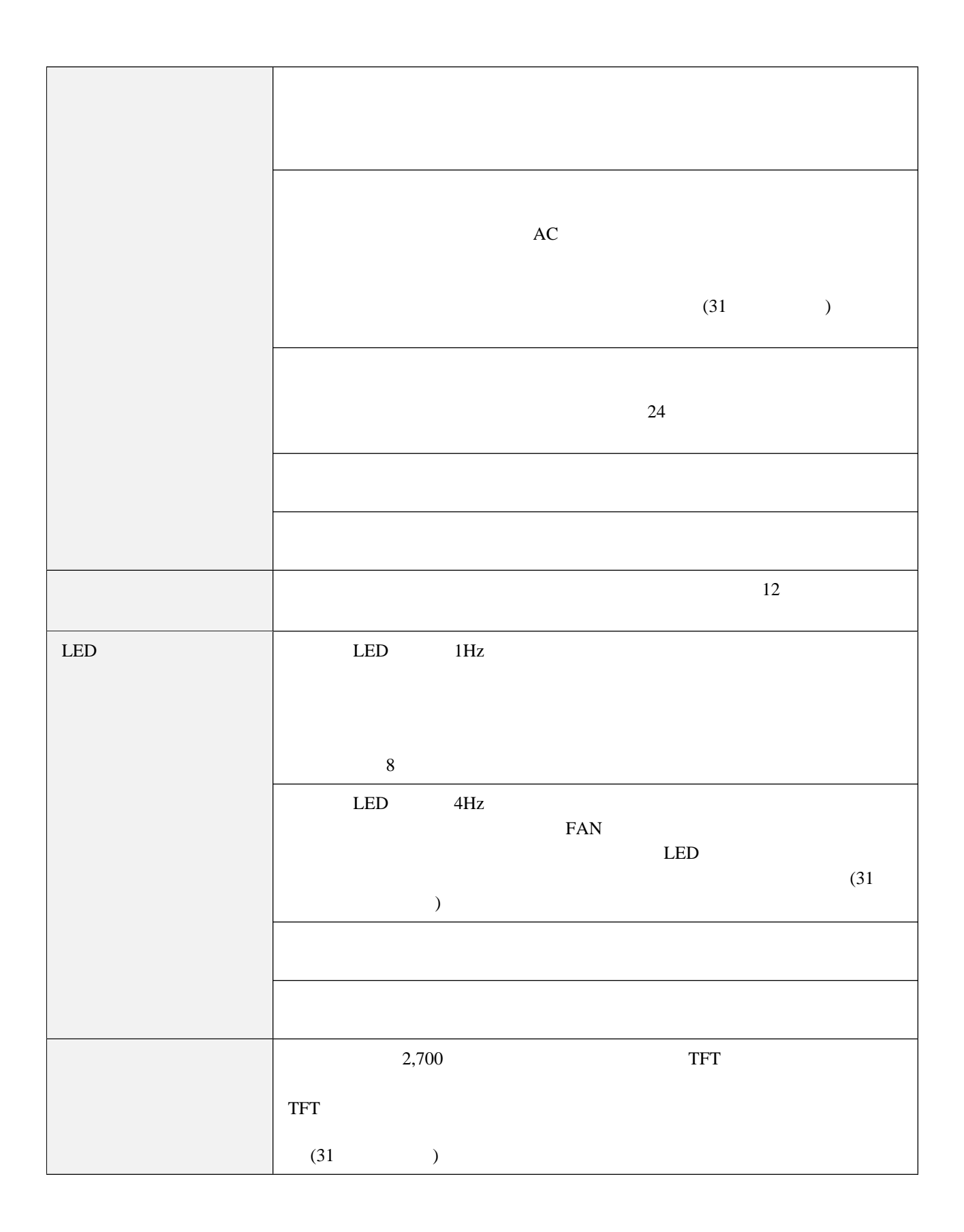

付録**A.** 製品仕様

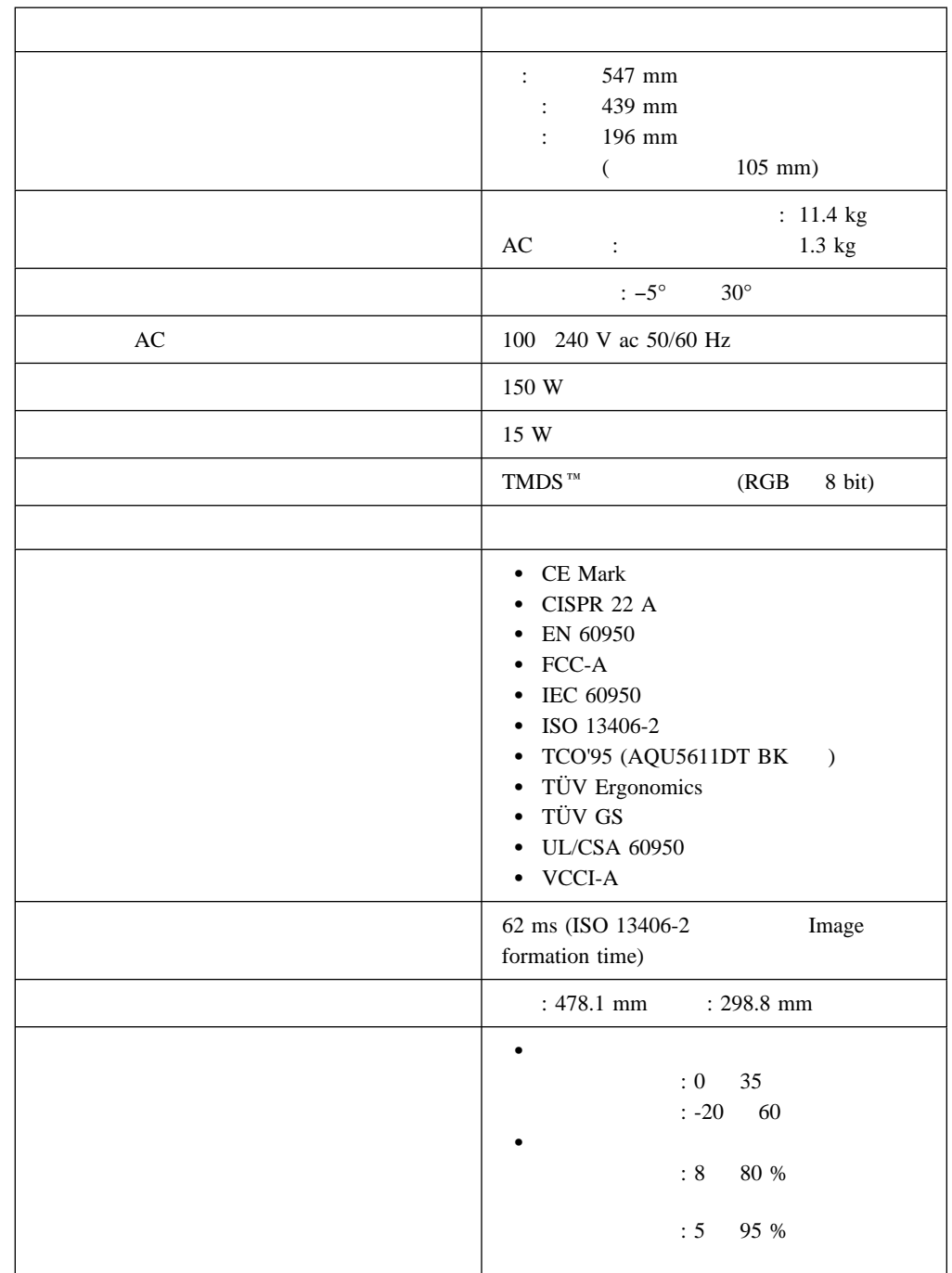

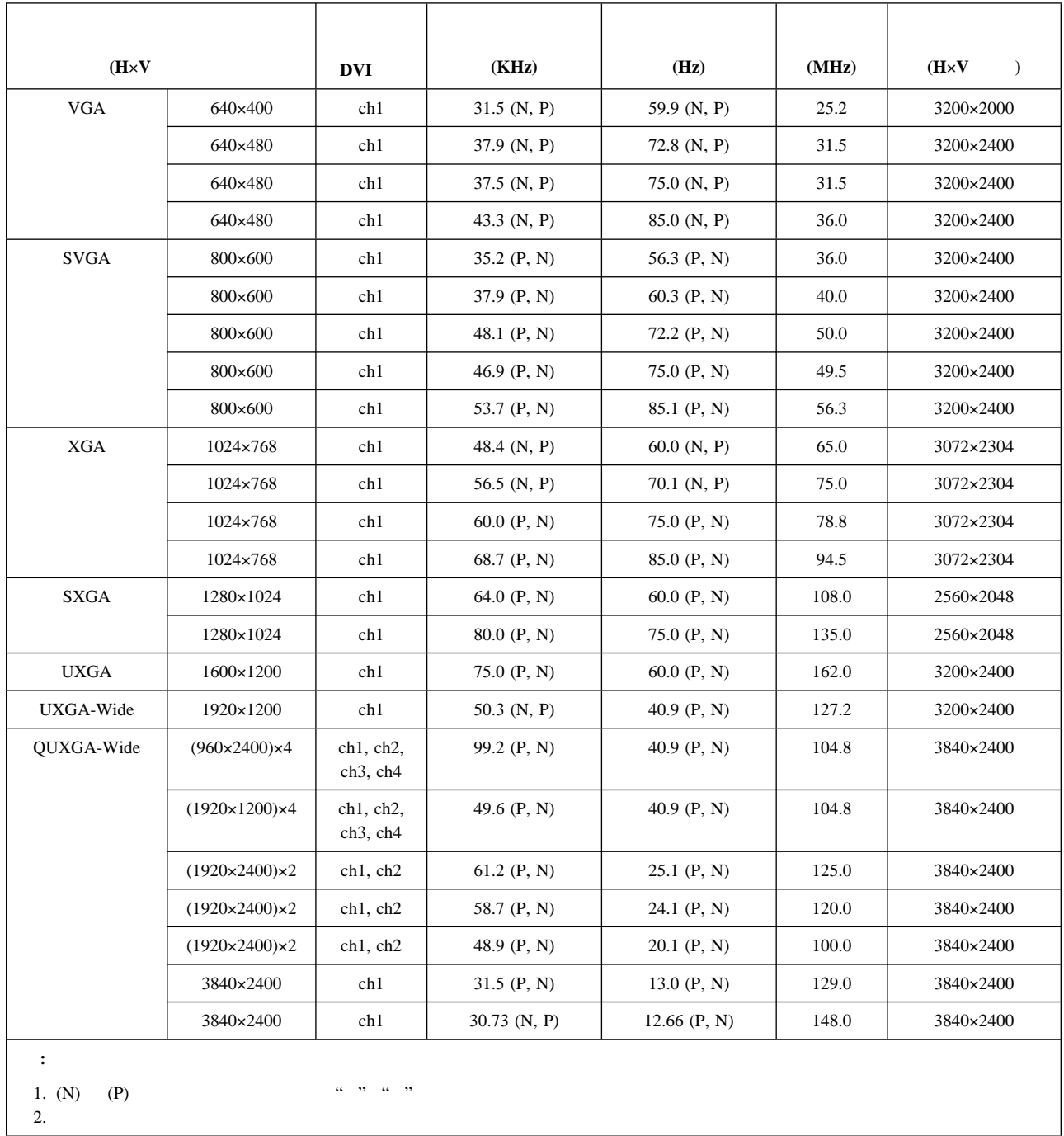

### パラメーター **(EDID)** の設定

OSD EDID

**:** 誤った操作をしたり、正しくない設定値を使用したりすると画面に何も表示されなくなることがあります。

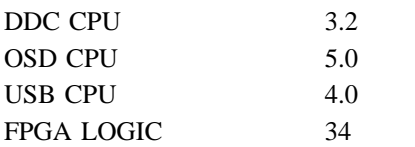

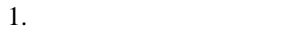

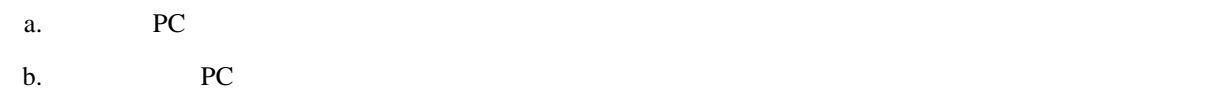

注意**:**

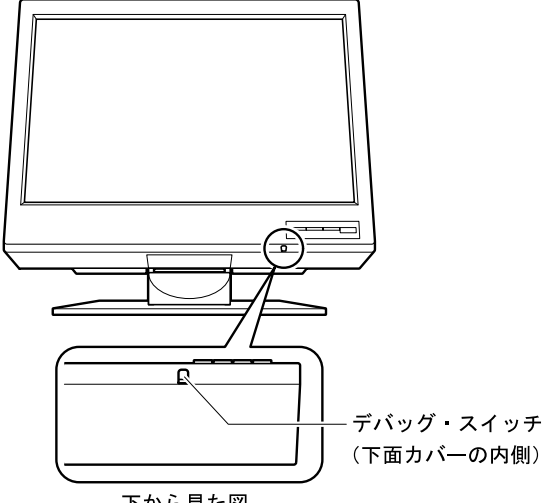

下から見た図

それがあります。またデバッグ・スイッチを押すと電源ランプは黄色に点滅し、**PC**からの画面イメージは出

2. OSD

a. 
$$
\left[\frac{1}{2}\right] \downarrow
$$
  $\leftarrow$   $\rightarrow$  Information

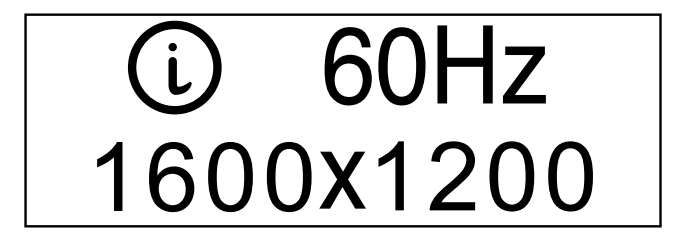

b. 
$$
\leftarrow
$$
  $\rightarrow$ 

#### **OSD**

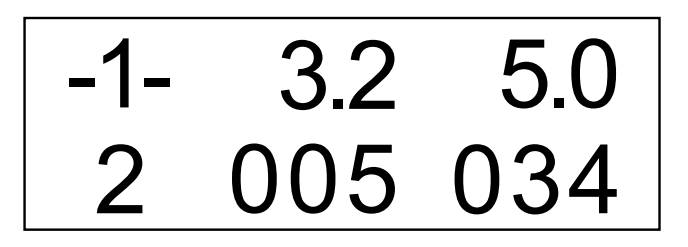

 -1- aaa bbb c ddd eee aaa: DDC-CPU bbb: OSD-CPU c: (無視してください) ddd: USB-CPU eee: FPGA-LOGIC

 $2a$ 

 $3.$ 

a.  $\leftarrow$   $\rightarrow$ 

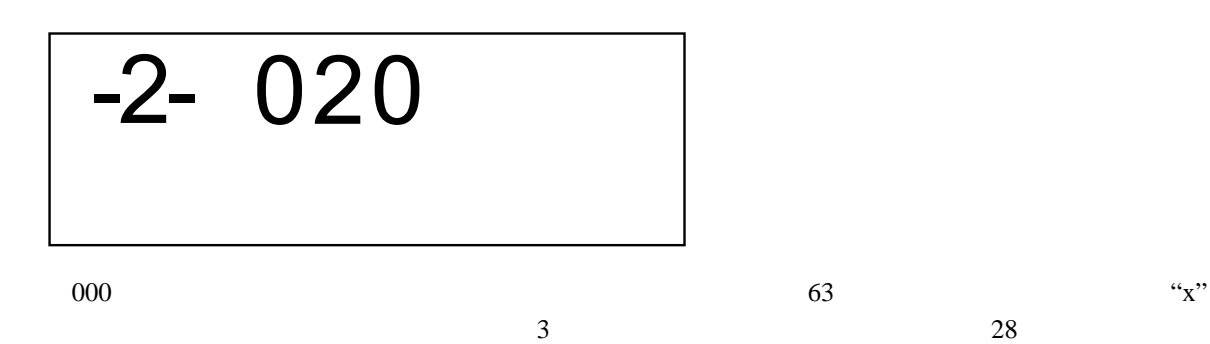

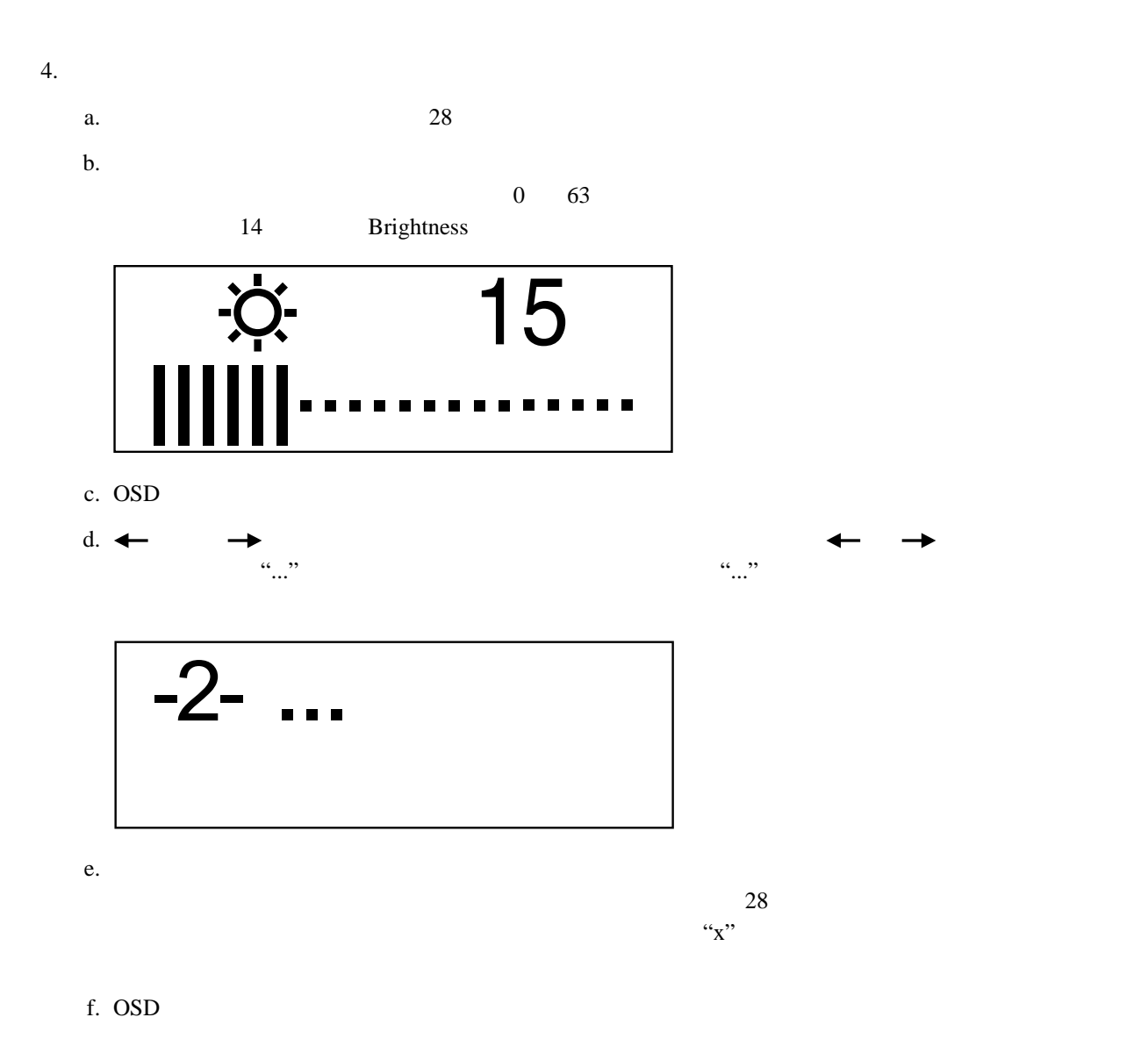

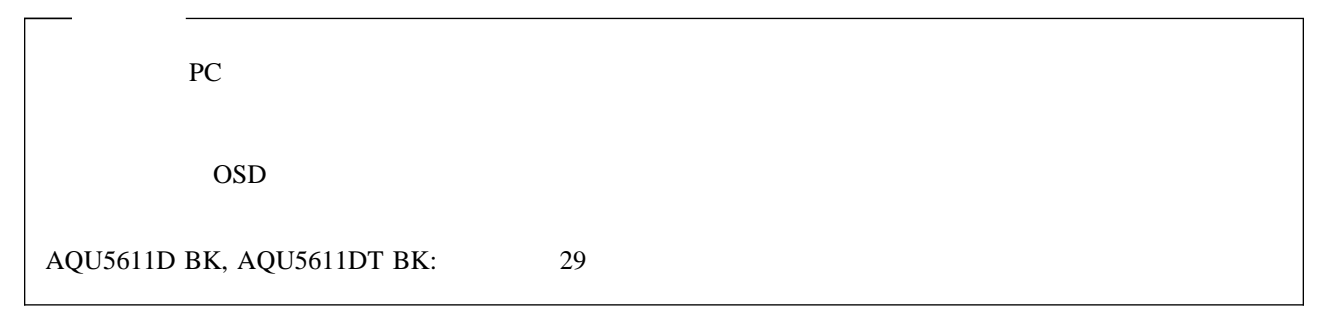

付録A. 製品仕様 **27**

#### $\rm DDC\text{-}CPU$  3.2 000

: The DDC-CPU Web

*http://www.iiyama.co.jp*

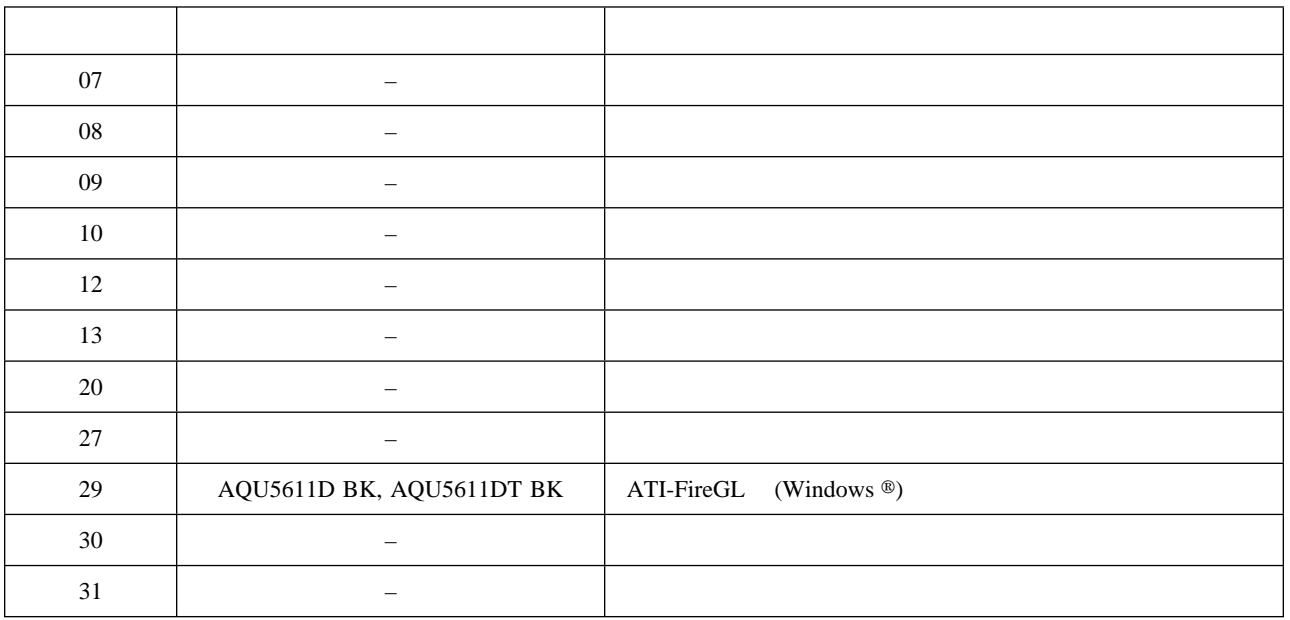

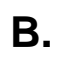

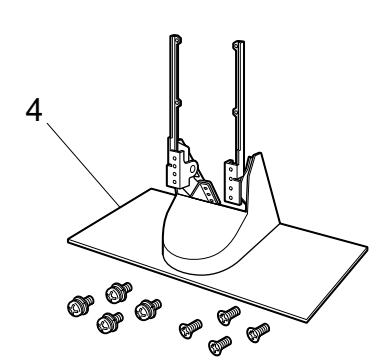

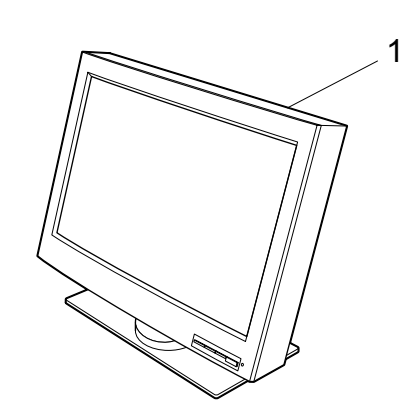

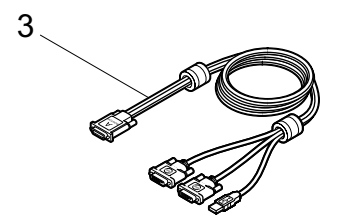

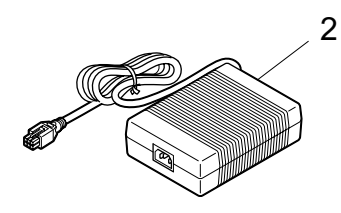

**FRU** 

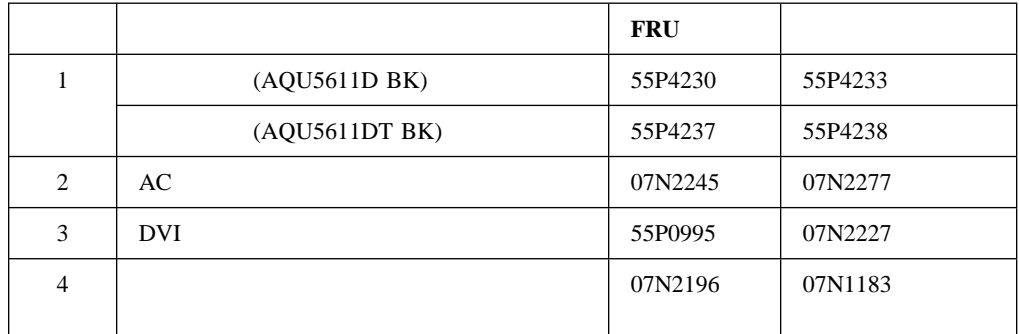